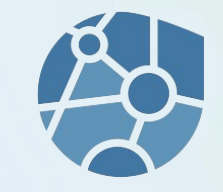

# **Kanban inAL EGroupware** SMART ONLINE OFFICE

- What is Kanban
	- Origin
	- In software development
	- Kanban for (almost) everything
	- Terms
- Kanban in EGroupware
- Kanban according to EGroupware 21.1

# Kanban - Origin

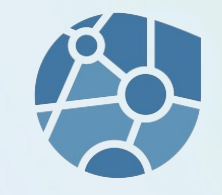

Kanban is a method (for production process control)

Developed in 1974 at Toyota(Japan) as a method to avoid material shortages and overstocking.

Kanban: A compound of the two Japanese syllables kan and ban, which roughly means "signal card".

The result is a pull method where supplies are requested only when they are needed.

# Kanban in software development

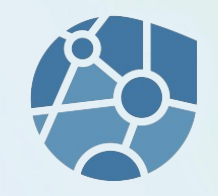

Transferred to software development, this method can be used to control development teams.

- no idle
- avoids overload
- is flexible

Kanban is an agile method. This essentially also means that improvements/work is done in small steps (evolutionary).

# Kanban for (almost) everything

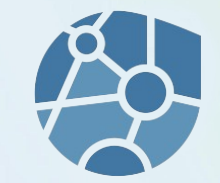

This method can be applied to many tasks.

Whenever small tasks make up a whole (project) and/or work is done in a (distributed) team, Kanban methods can be used to gain structure and an overview.

Especially in agile processes (no deadline) Kanban helps.

### Kanban - Boundaries

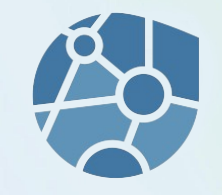

Kanban has limits!

So it is not suitable to manage large amounts of information/tasks/tickets/... in a (single) board in a reasonable way.

And: The space of a screen is exhausted at some point.

### Kanban terms

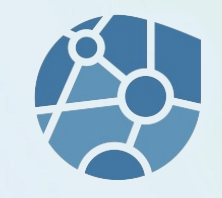

#### **Board**

A Kanban board is a board on which tasks are attached.

#### **Column**

The board is divided into columns, each of which has a title and represents the status of a task.

#### **Map**

A card represents a task (or a contact, ticket, ...).

#### **Swimlane**

Floating lanes are horizontal subdivisions of a Kanban board.

#### Kanban

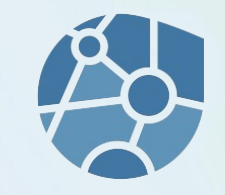

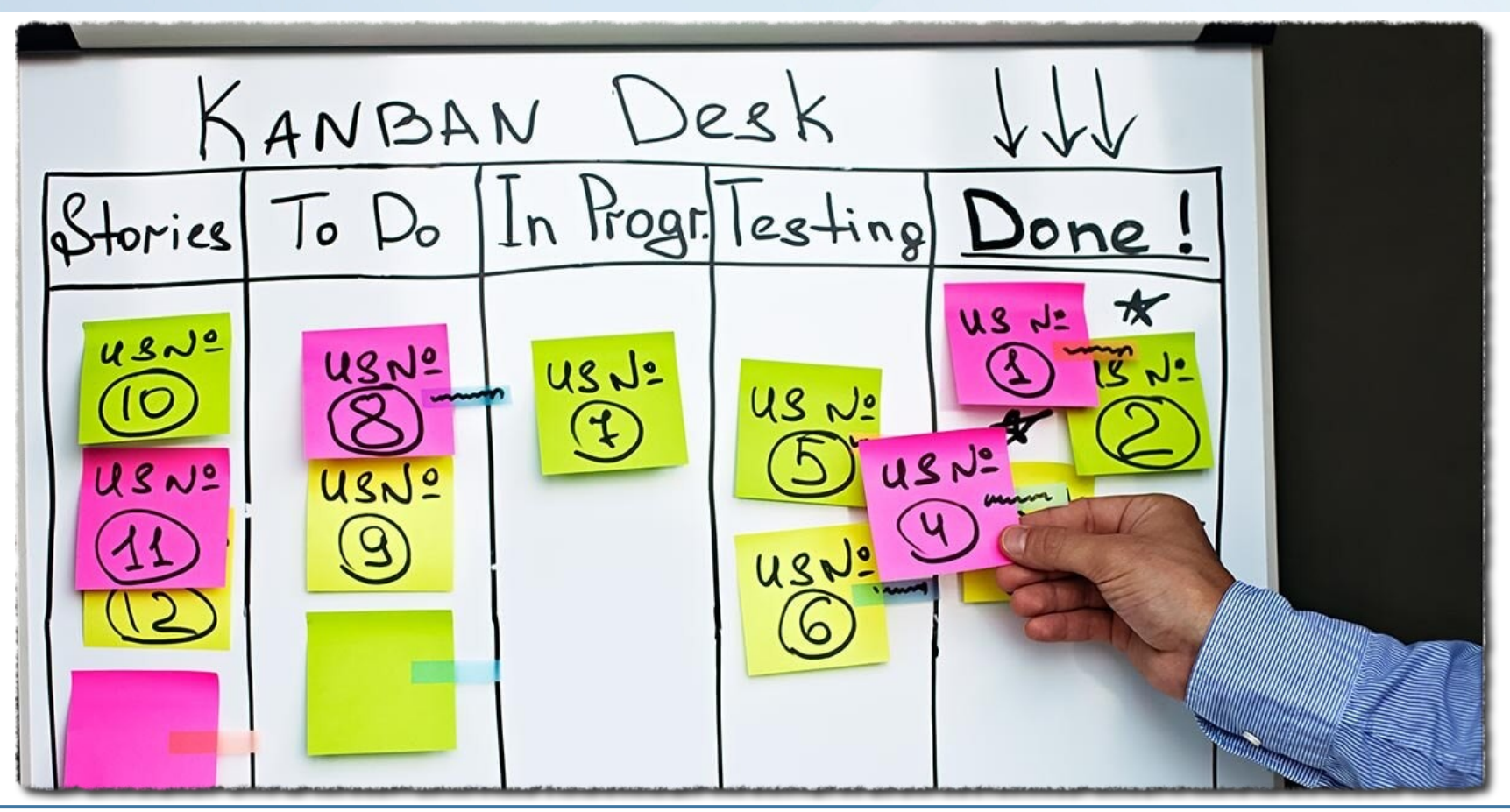

#### **[www.egroupware.org](https://www.egroupware.org/de/) Webinar Kanban 03.2021 8**

#### **[www.egroupware.org](https://www.egroupware.org/de/) Webinar Kanban 03.2021 9**

# Kanban

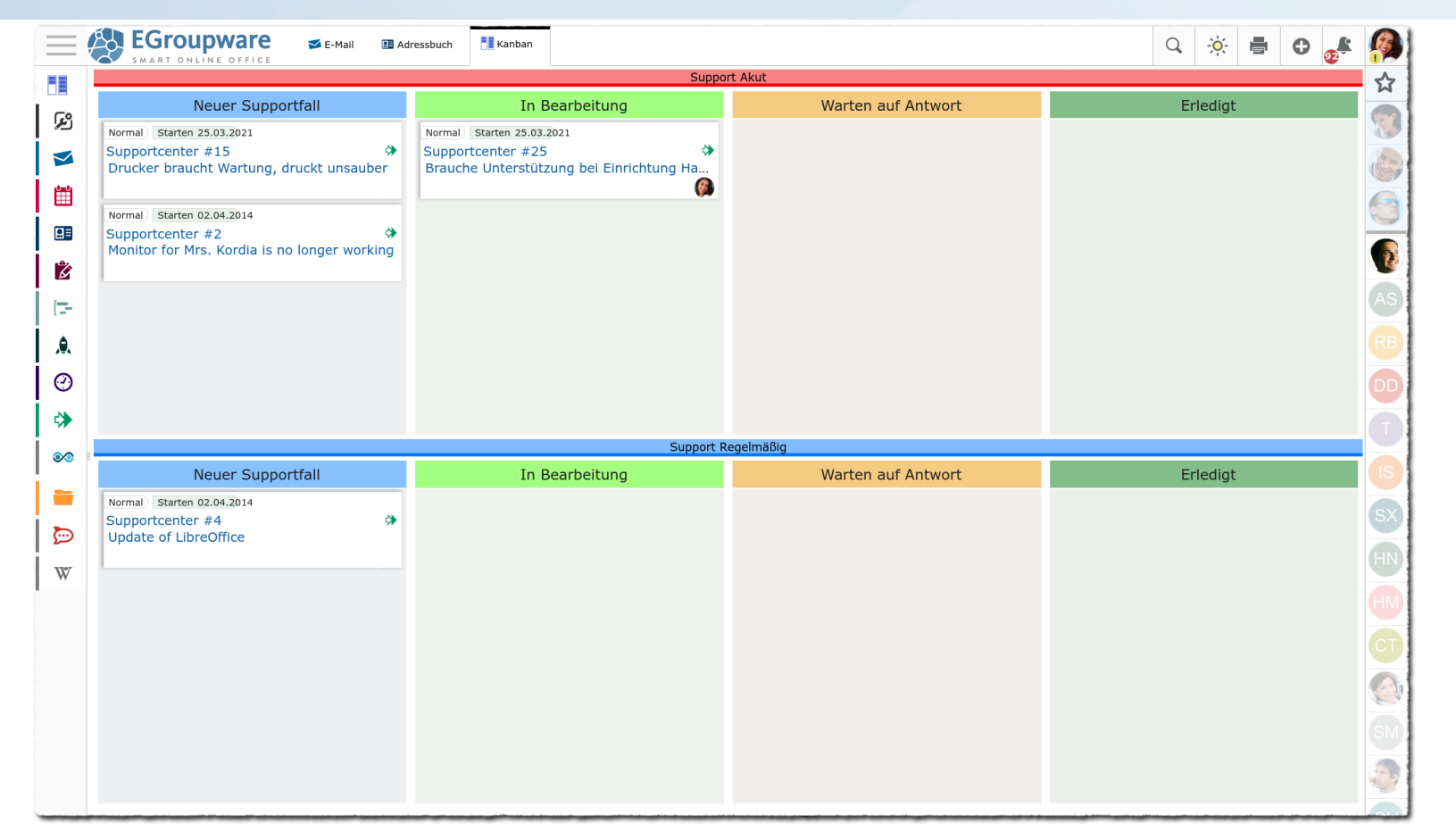

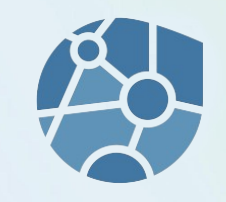

• In EGroupware, Kanban is implemented as a module.

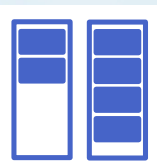

- This module takes objects (tasks, contacts, tickets, files, directorys, ...) and displays them in a Kanban board.
- Swim lanes can be added to a board to further divide/structure topics.
- A board can monitor changes to objects and add objects automatically.
- Changes to board objects can trigger automated actions (move, assign, ...).

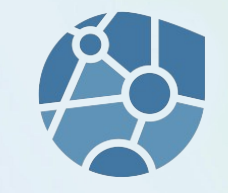

- Free design of columns and swimlanes: Number, colours, designations/names.
- Available EGroupware applications and access permissions can be set.
- Access rights for swimlanes can be set separately.
- Cards are moved between columns (and swimlanes) by DnD.
- Columns and swimming lanes can be collapsed by clicking on the label.

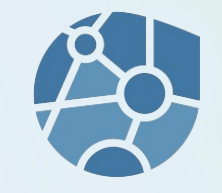

- Terms (swimlane...) can be adapted via Admin/Own translations.
- The access authorisation to the Kanban module can be regulated (as usual) via the execution rights.
- The linked Kanban board can be found in the assigned objects under Links.
- Coming from the Kanban module, **board-authorised persons can read objects**, editing rights require delegation or ownership.
- A board can be described in an HTML free text field.

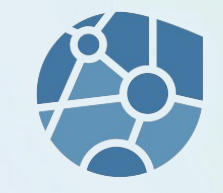

- Thanks to Push, changes on the board are implemented/displayed simultaneously to all users.
- The Kanban module can be used in parallel because it ultimately represents information from other, existing modules.
- Kanban integrates into EGroupware. No duplicate maintenance (tasks, tickets, users, ...), no interfaces, familiar environment, no ...

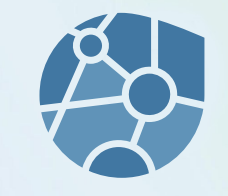

- Boards can be copied (currently only without elements).
- Columns and swimlanes can be sorted by DnD in the board edit.

#### **Some example screenshots can be found at the end of these slides.**

## Kanban modules

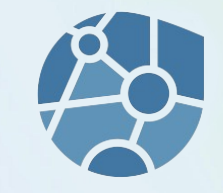

- Through integration in EGroupware, objects from most modules can be inserted into a Kanban board.
- The insertion can be carried out manually via the link in the object, via the object context menu, via DnD or by creating a new object in the board.
- The objects can be opened/edited from the board.
- The objects are, so to speak, the back of a Kanban card.

### Kanban modules

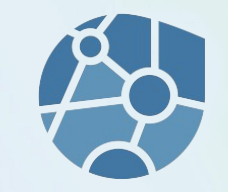

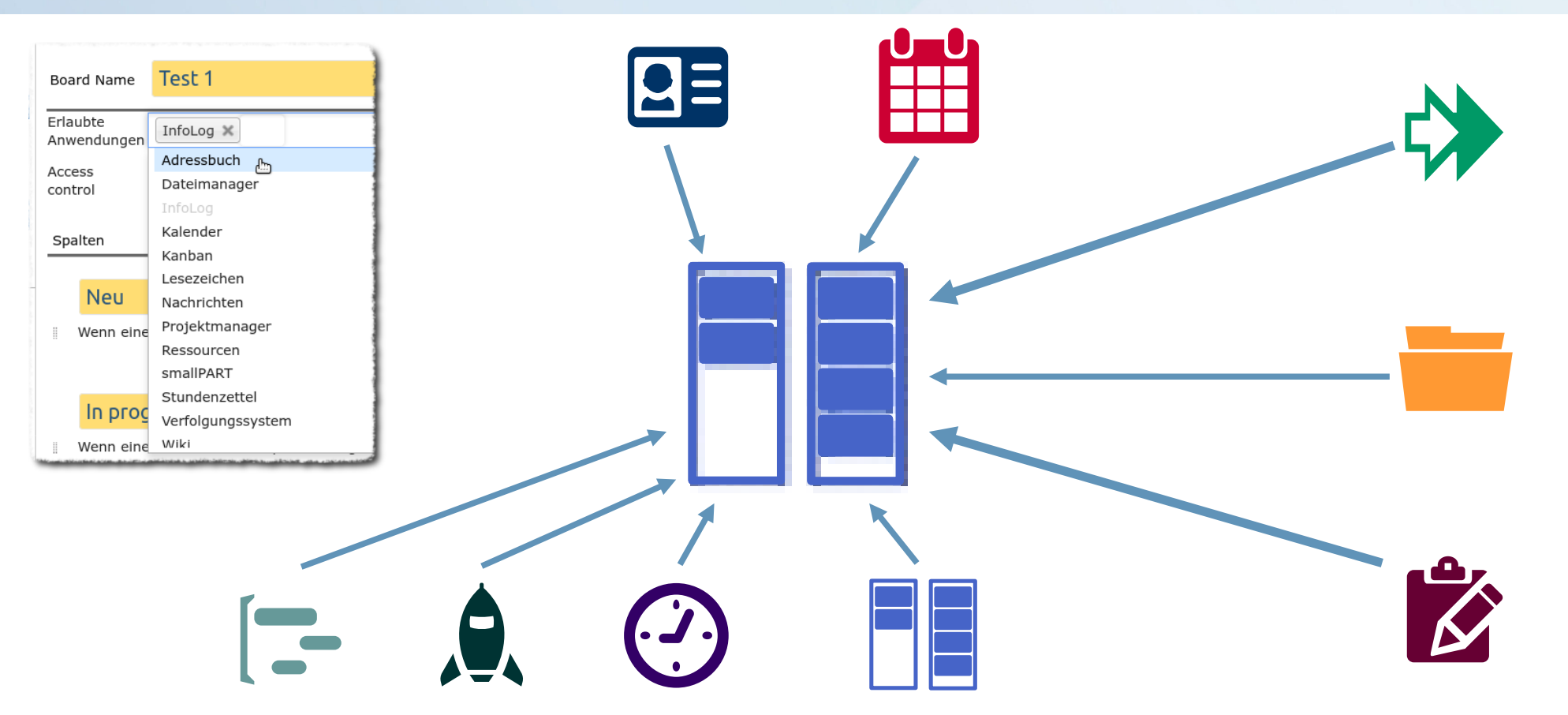

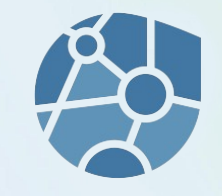

**Monitoring**

of **objects in applications to automatically add** them **to a board/column.**

Example:

A new ticket (manual or email) from a tracker queue is automatically added to the board of a/the team.

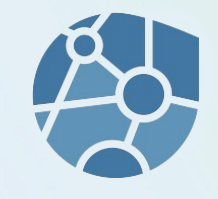

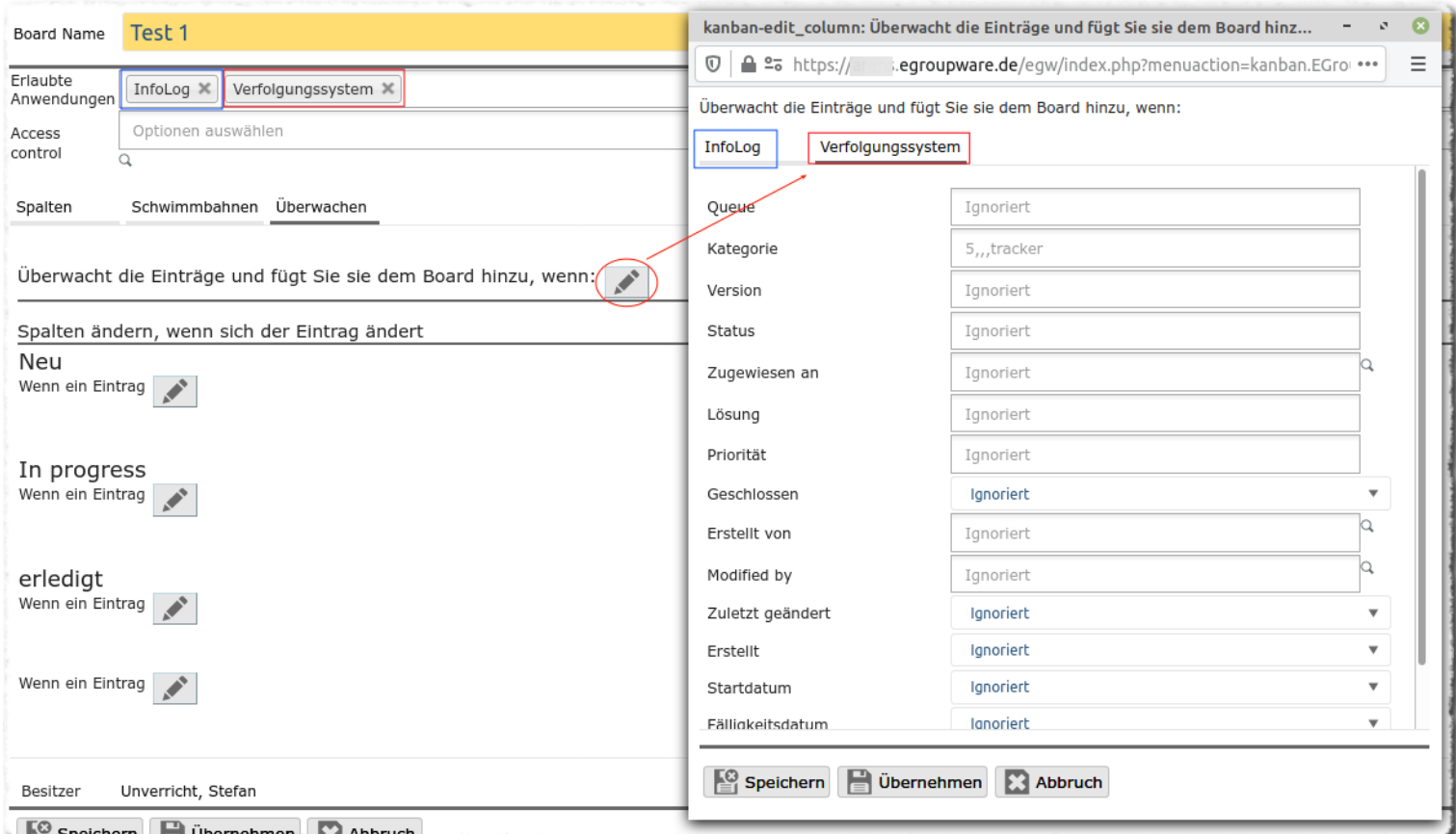

#### **[www.egroupware.org](https://www.egroupware.org/de/) Webinar Kanban 03.2021 18**

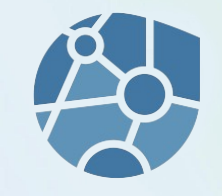

**Monitoring**

of **objects on the board in order** to make **automated changes.**

Example:

Move from "New" to "In Progress" enters the task manager in an InfoLog. Who moved the map...

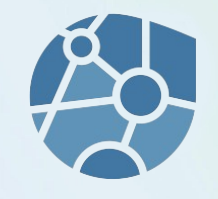

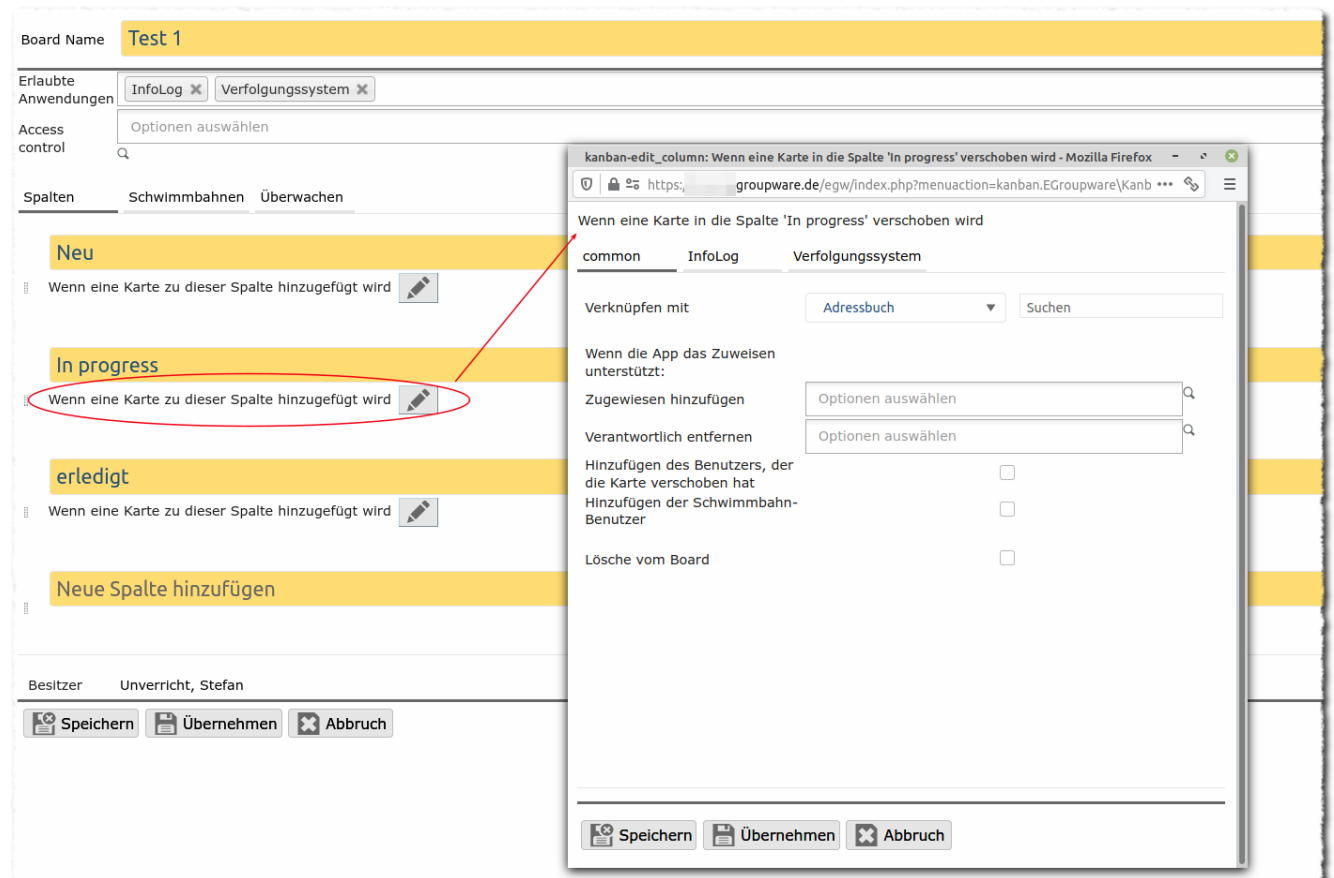

#### **[www.egroupware.org](https://www.egroupware.org/de/) Webinar Kanban 03.2021 20**

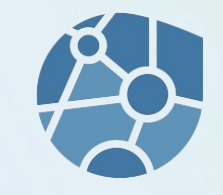

Possible applications:

Imagination :-)

Example: Staff scheduling

A client company is already using the Kanban module to plan employees.

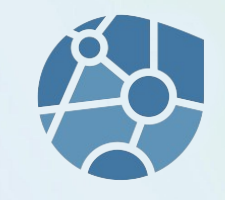

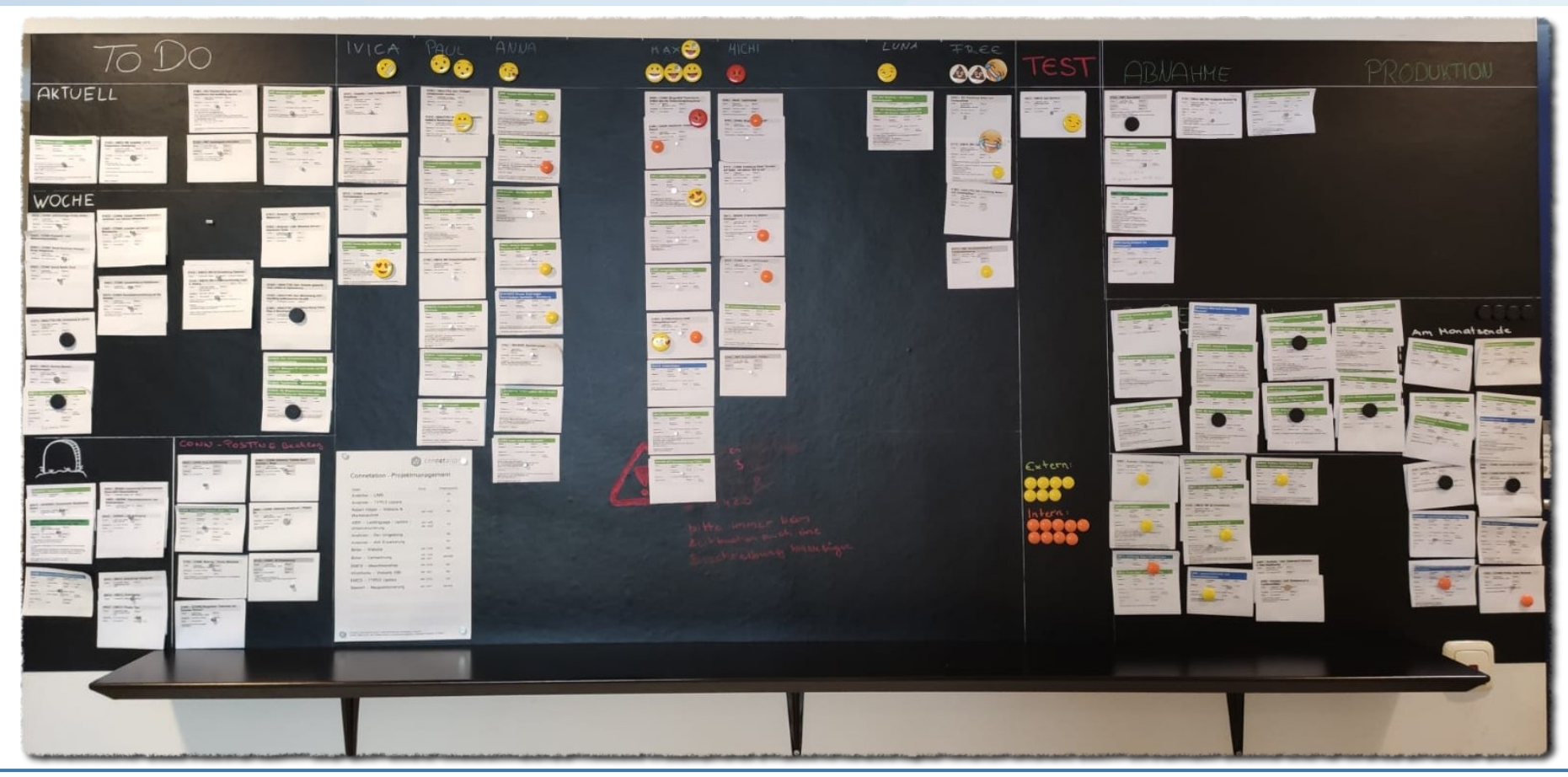

#### **[www.egroupware.org](https://www.egroupware.org/de/) Webinar Kanban 03.2021 22**

# Kanban according to 21.1

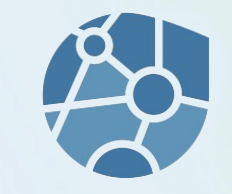

We still have some ideas that we want to implement:

- Fold in/out columns/swimming lanes **implemented!**
- Optimisation on touch boards (Anyone interested/board?)
- Deeper connection to project management

We develop along customer requirements!

Thus we have an open ear for requirements (after settling in!).

 $\bullet$ 

# Sources of information/help

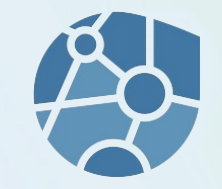

EGroupware website <https://www.egroupware.org/de/kanban>

Support <https://my.egroupware.org/egw>

Worth reading pages on Kanban <https://www.ionos.de/digitalguide/websites/web-entwicklung/kanban/> <https://karrierebibel.de/kanban/>

## Sources of information/help

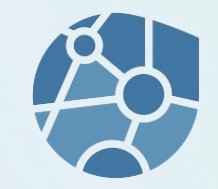

#### **Forum**

<https://help.egroupware.org/>

No Kanban category, because EPL feature

#### **Registration is of course also useful for EPL customers...**

... e.g. to receive regular [announcements](https://help.egroupware.org/c/announcements) by e-mail (can be deactivated).g to the project management.

### **Translations**

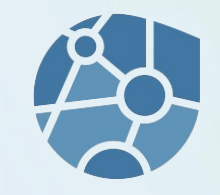

The Kanban module is currently available in English and German.

For other languages we need support. Whoever can and wants to, writes a short e-mail to [su@egroupware.org](mailto:su@egroupware.org)

#### Screenshots

**Columns, swimlanes, contacts, tasks, directorys and files in one board.**

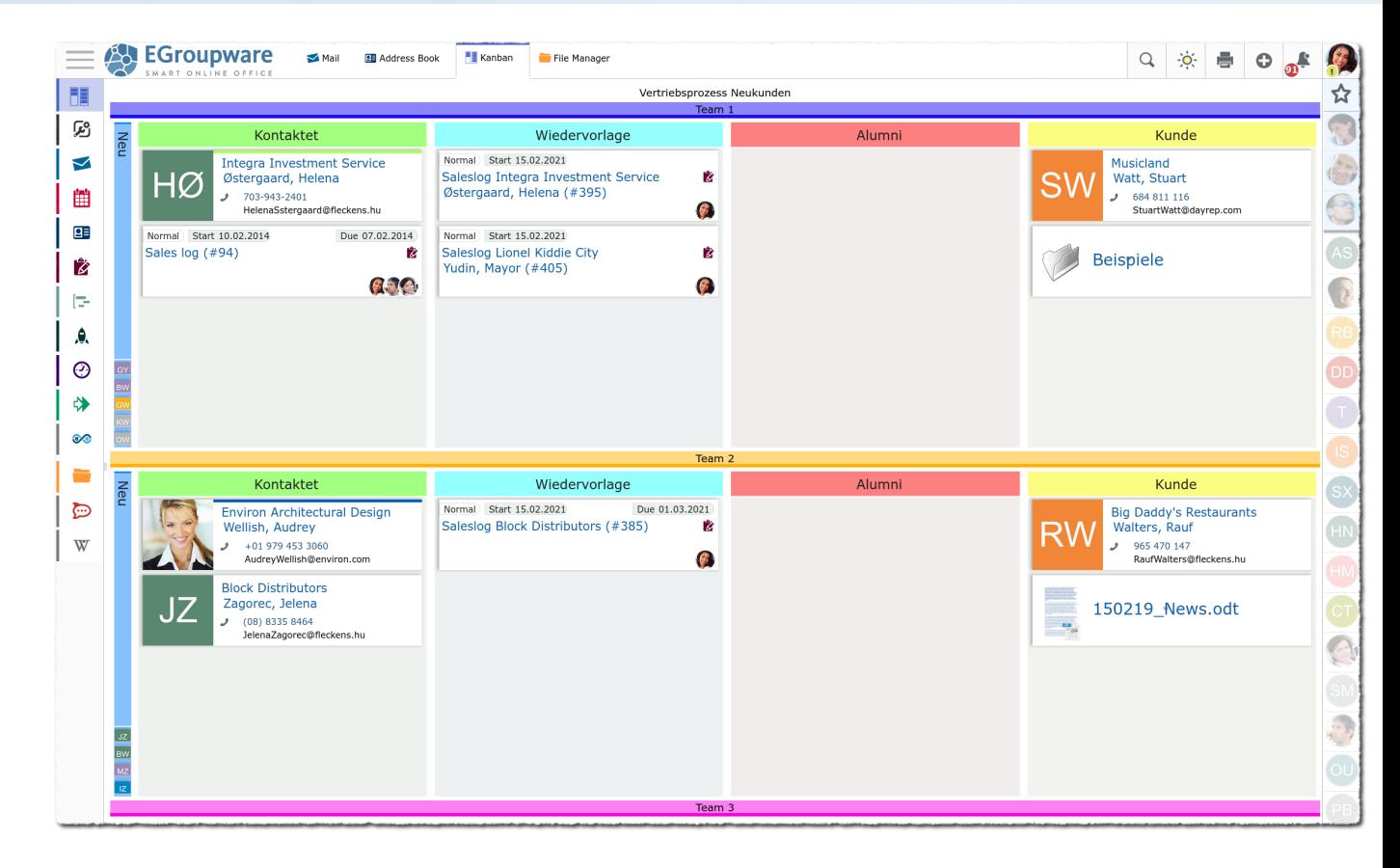

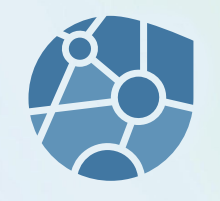

#### **[www.egroupware.org](https://www.egroupware.org/de/) Webinar Kanban 03.2021 27**

#### **Screenshots**

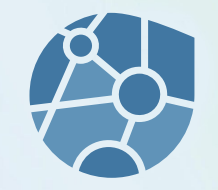

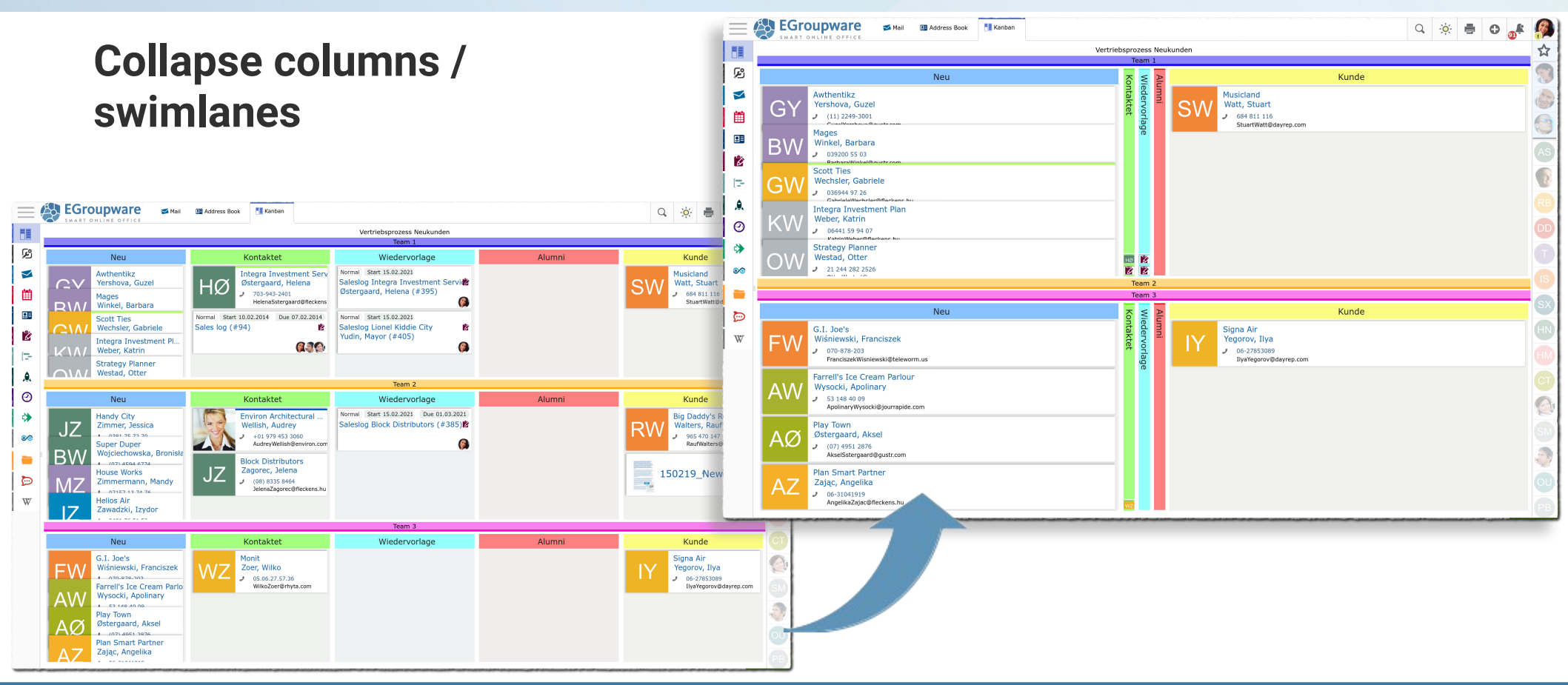

#### **[www.egroupware.org](https://www.egroupware.org/de/) Webinar Kanban 03.2021 28**

#### **applications, Permissions and Board description**

 $\mathbf{A}$  is the state of  $\mathbf{A}$ 

**Boards as favourites**

**Authorised** 

Screenshots

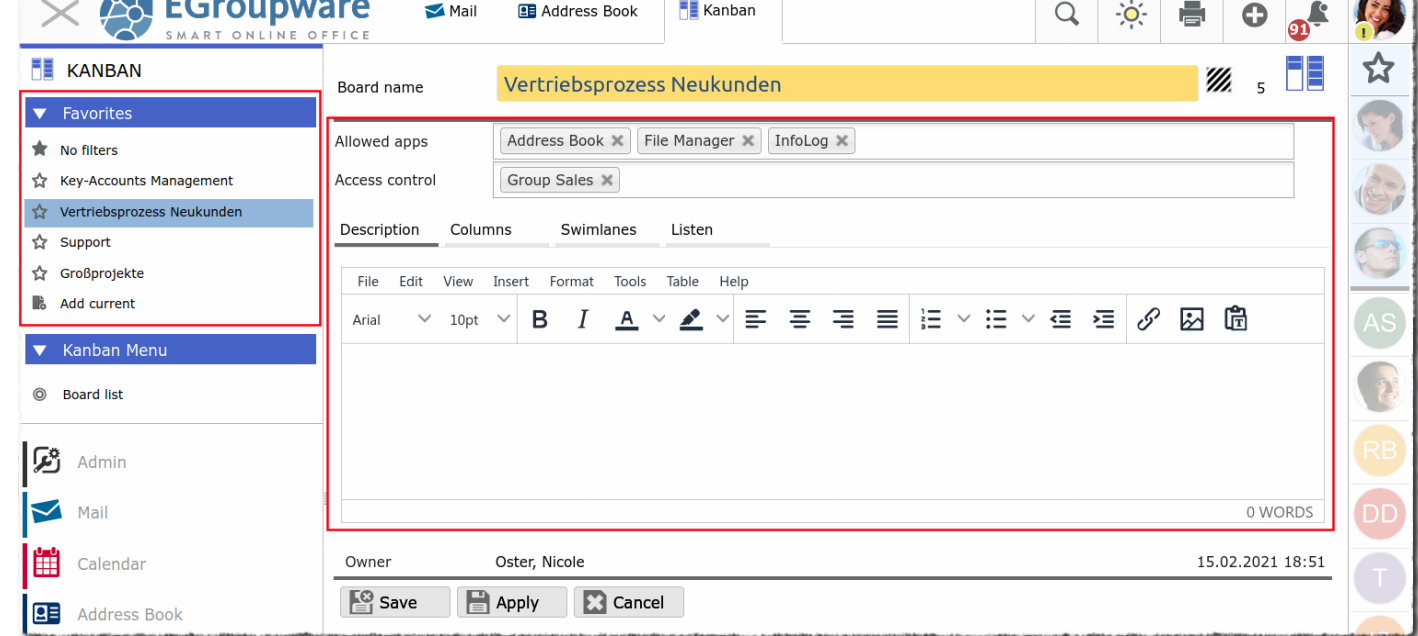

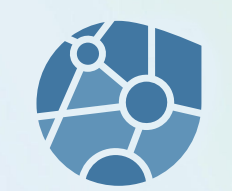

#### Screenshots

re

 $ICE$  $\sigma$ 

**Elements via DnD into a Kanban board**

Dragging an address contact to the Kanban board tab and dropping it on the column.

DnD also works between other modules (where it makes sense)

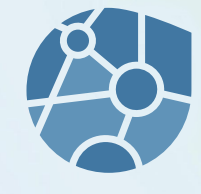

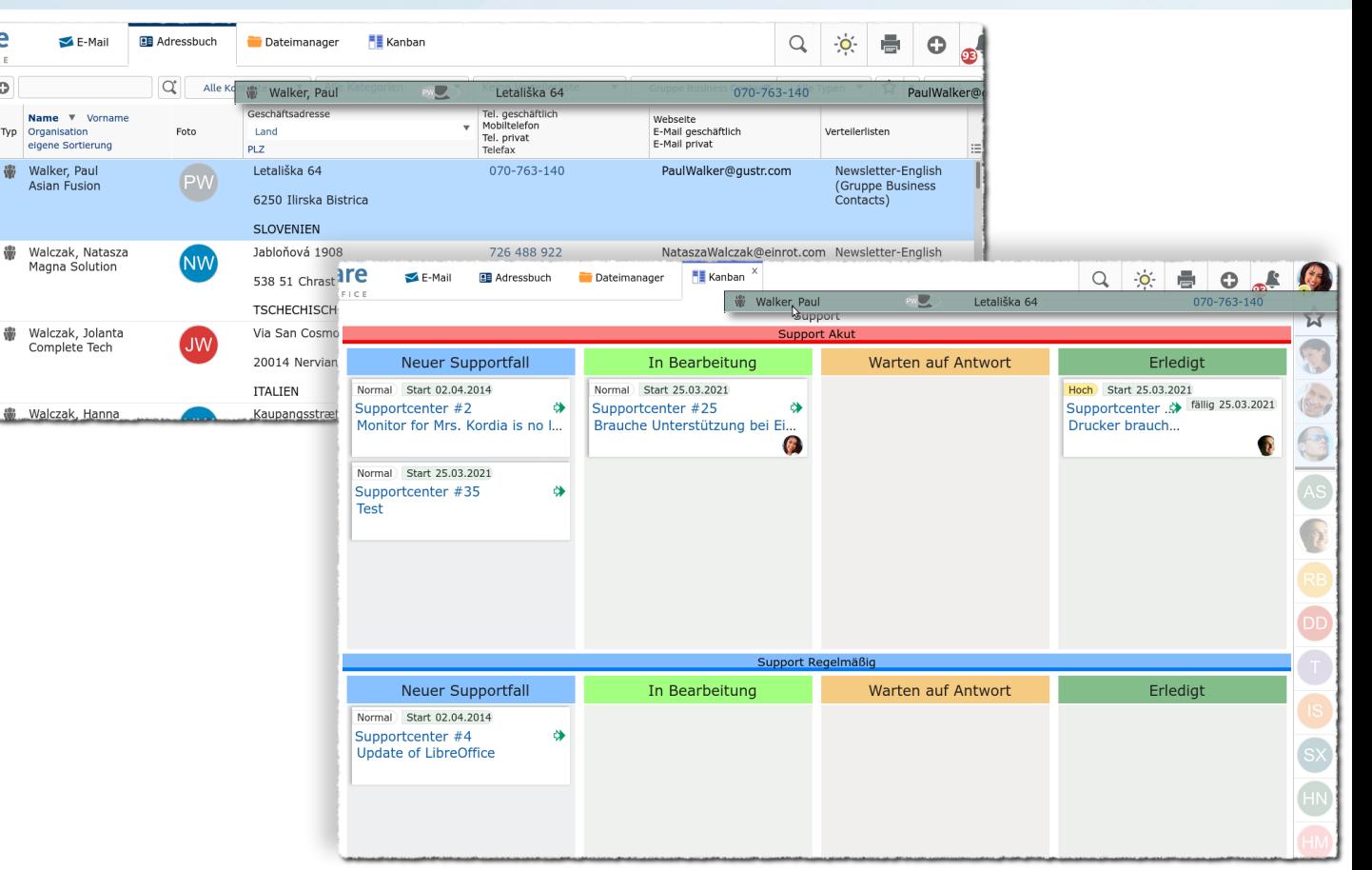

#### Screenshots

**Sort columns and swimlanes**

Possible via DnD in the Board editing.

The handle is located at the front.

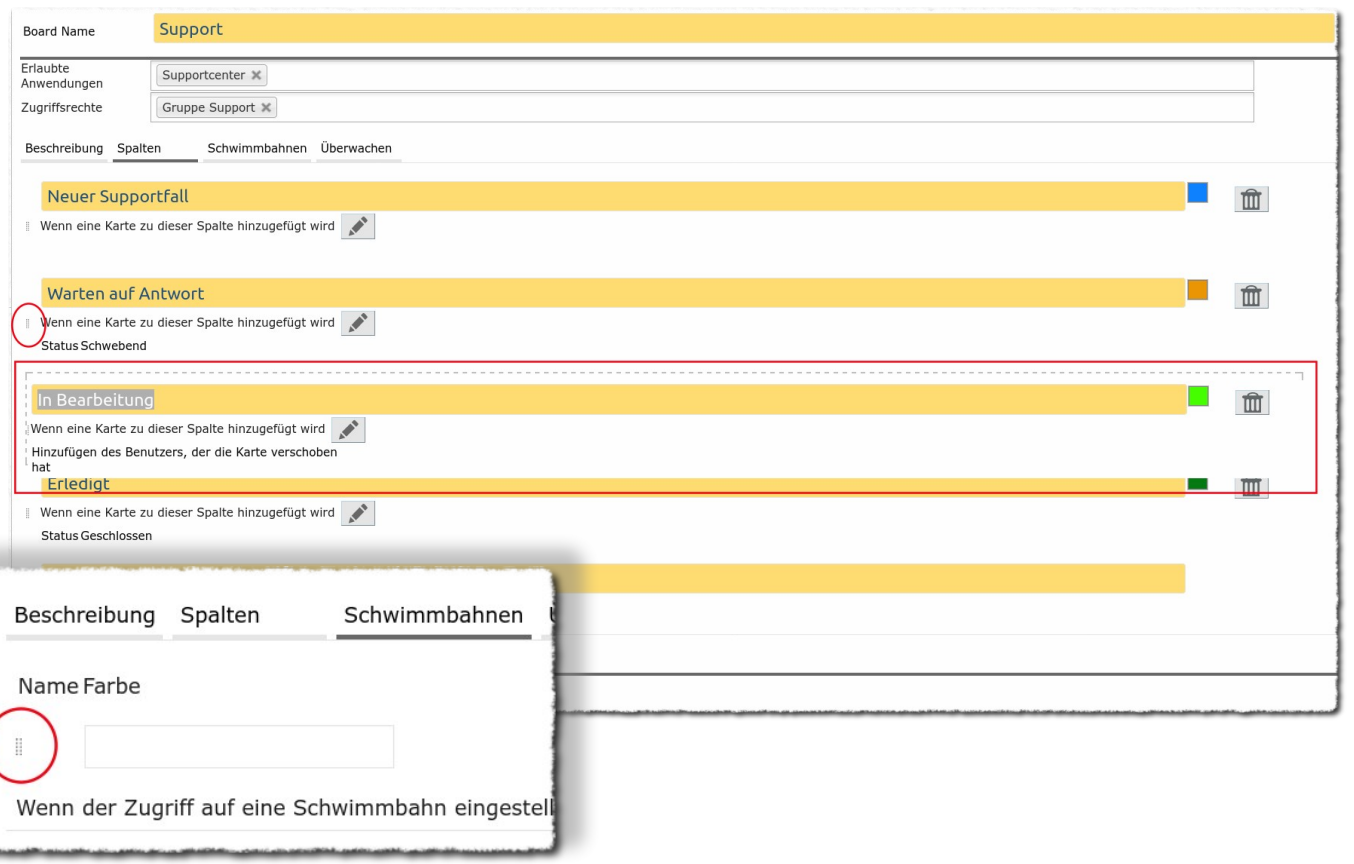

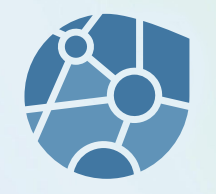